## MATLAB Graphics: PreDefined Colors

## Notes:

There are eight predefined colors named by the mnemonics  $c, m, y, r, g, b, k$ , and w.

## Example Script:

```
% Script File: ShowPredefinedColors
% How reference the eight predefined colors.
  close all
  plot([-1 \ 10 \ 10 \ -1 \ -1],[-3 \ -3 \ 18 \ 18 \ -3],'k','Linewidth',3)
  axis off
  text(2.6,16.5,'Pre-defined Colors','FontSize',14)
% The predefined colors.
  x = [0 3 3 0 0];
  y = [-.5 - .5 .5 .5 .5 - .5];hold on
  \mathtt{fill}(x,y,\text{'c'})text(4,0,'cyan ''c'' [0 \ 1 \ 1]','FontName','Courier','FontSize',12)
  fill(x,y+2,'m')<br>text(4,2,'magenta
                          t''m', [1 0 1]','FontName','Courier','FontSize',12)
  fill(x,y+4,'y')<br>text(4,4,'yellow
                          ''y'' [1 1 0]','FontName','Courier','FontSize',12)
  fill(x,y+6,'r')<br>text(4,6,'red
                          t(r, t') [1 0 0]','FontName','Courier','FontSize',12)
  fill(x,y+8,'g')text(4,8,'green ''g'' [0 1 0]','FontName','Courier','FontSize',12)
  fill(x,y+10,'b')<br>text(4,10,'blue
                          '<sup>1</sup>b'' [0 0 1]','FontName','Courier','FontSize',12)
  fill(x,y+12,'k')<br>text(4,12,'black)'<sup>'k''</sup> [0 0 0]','FontName','Courier','FontSize',12)
  fill(x,y+14,'w')<br>text(4,14,'white
                         \langle W',W'\rangle [1 1]','FontName','Courier','FontSize',12)
```
hold off

Output:

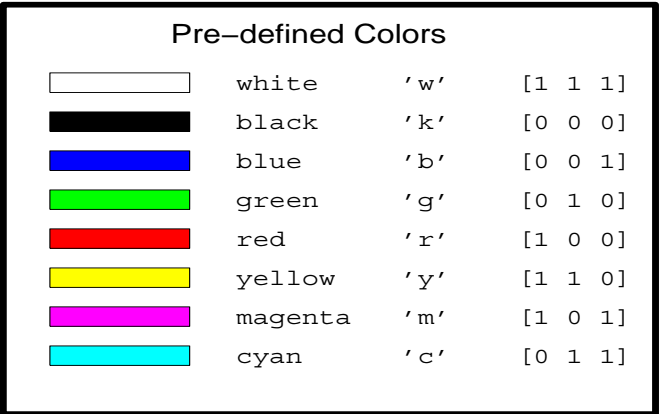